### Programowanie Współbieżne

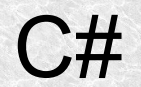

1

- Obiektowy odpowiednik wskaźnika do funkcji z c/c++
- klasa pochodną z klasy System.Delegate
- Deklaracja wygląda jak deklaracja funkcji:
- **delegate void PrzykladowyDelegat(); //deklaracja delegatu która jest równoważna z deklaracją klasy**
- By wykorzystać delegat musimy stworzyć nowy obiekt tej klasy.
- **delegate ddd = new PrzykladowyDelegat(jakasFunkcja);**
- jakasFunkcja musi być tego samego typu co delegat (mieć tę samą sygnaturę).
- Funkcjonalnie zachowuje się jak klasy wewnętrzne w javie z tym, że w javie trzeba było tworzyć całą klasę, tu tylko metodę.

#### **//DelegateExample**

```
class Program
    {
   delegate void SomeDelegate();
     // method consistent with delegate declaration
     static void SomeMethod()
\left\{\begin{array}{c} \end{array}\right\} System.Console.WriteLine("Some Method? After all, it was a 
delegate!");
 }
   static void Main(string[] args)
\{\} SomeDelegate ddd = new SomeDelegate(SomeMethod);
        // here we delegate the call to the SomeMethod ()
        ddd();
        Console.ReadLine();
 }
    }
```
- Zdarzenia (events) są formą komunikacji informowania innych, że wystąpiła jakaś sytuacja.
- Realizowane są przy pomocy delegatów.
- Utwórzmy nowy projekt typu biblioteka

#### **//TickTockLib**

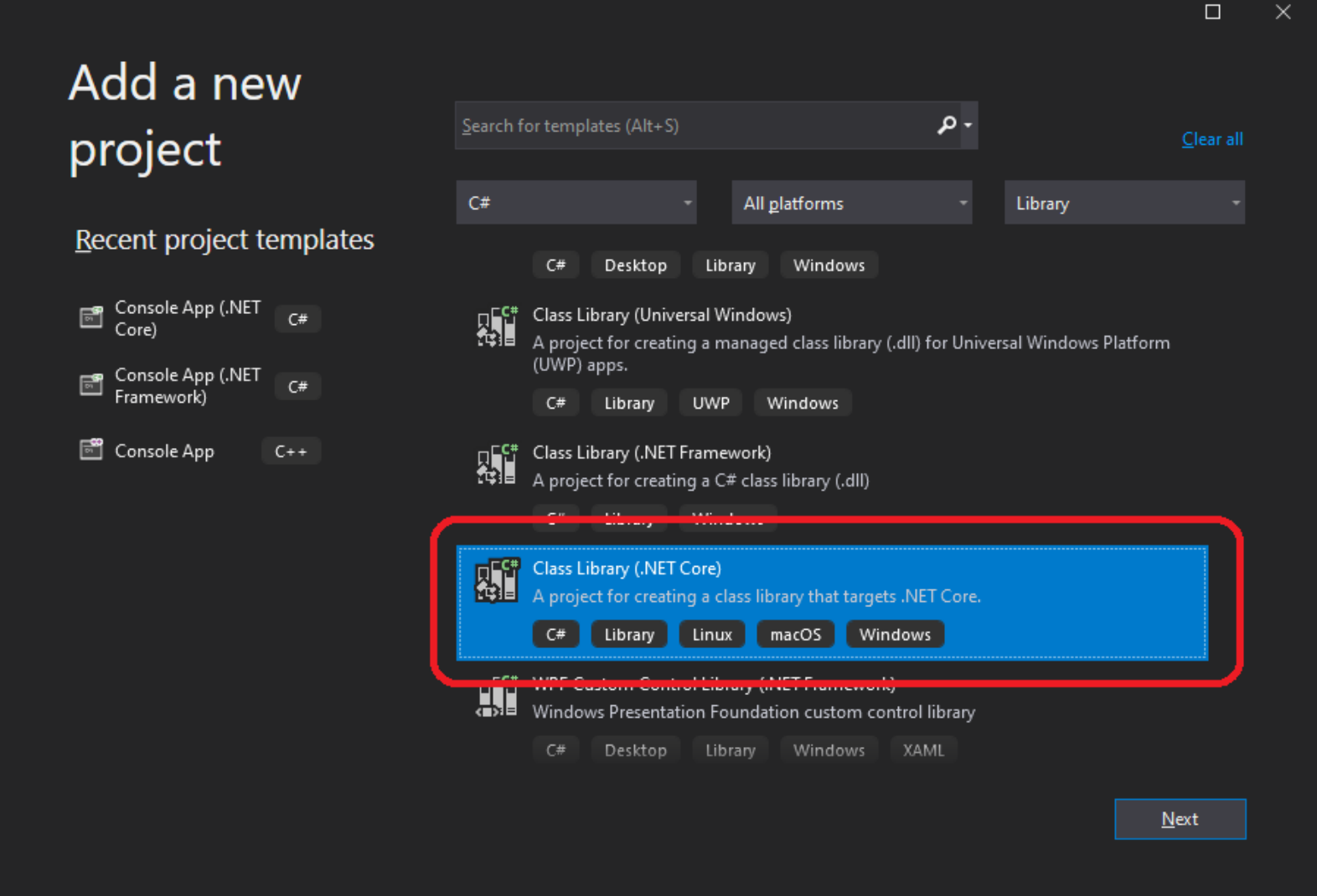

{

```
public class TickTock
    public delegate void TickTockEventHandler(object sender, TickTockEventArgs e);
     public event TickTockEventHandler TickEvent; //event of tick
     public class TickTockEventArgs : EventArgs
\left\{ \begin{array}{c} \end{array} \right.public int TickCounter { get; set; }
          public bool IsEndless;
    }
     private int count = 10;
     public Thread TickTockThread { get; }
     public TickTock(int count)
     \{this.count = count;
         TickTockThread = new Thread(Ticker);
     }
     public void Join()
    \{ TickTockThread.Join();
     }
    public void Start()
\left\{ \begin{array}{c} \end{array} \right. TickTockThread.Start(count);
      }
```

```
private void Ticker(object o)
           int howMany = 0;
           if (o != null) howMany = (int)o;
            TickTockEventArgs tta = new TickTockEventArgs();
etta.IsEndless = true;
           if (howMany == 0)
           \{tta.IsEndless = true;
               int ii = 0;
               while (true
)
               \{ tta.TickCounter = ii++;
                   if (TickEvent != null) TickEvent(this, tta);
                    Thread.Sleep(1000);
               }
           }
            else
           \{extra.IsEndless = false;
               for (int ii = 0; ii < howMany; ii++)<br>{
                    tta.TickCounter = ii;
                   if (TickEvent != null) TickEvent(this, tta);
                    Thread.Sleep(1000);
               }
           }
```
{

}

}

#### **TickTockConsole**

•Dodajemy nowy projekt typu konsola ●Dodajemy referencje do naszego projektu typu biblioteka

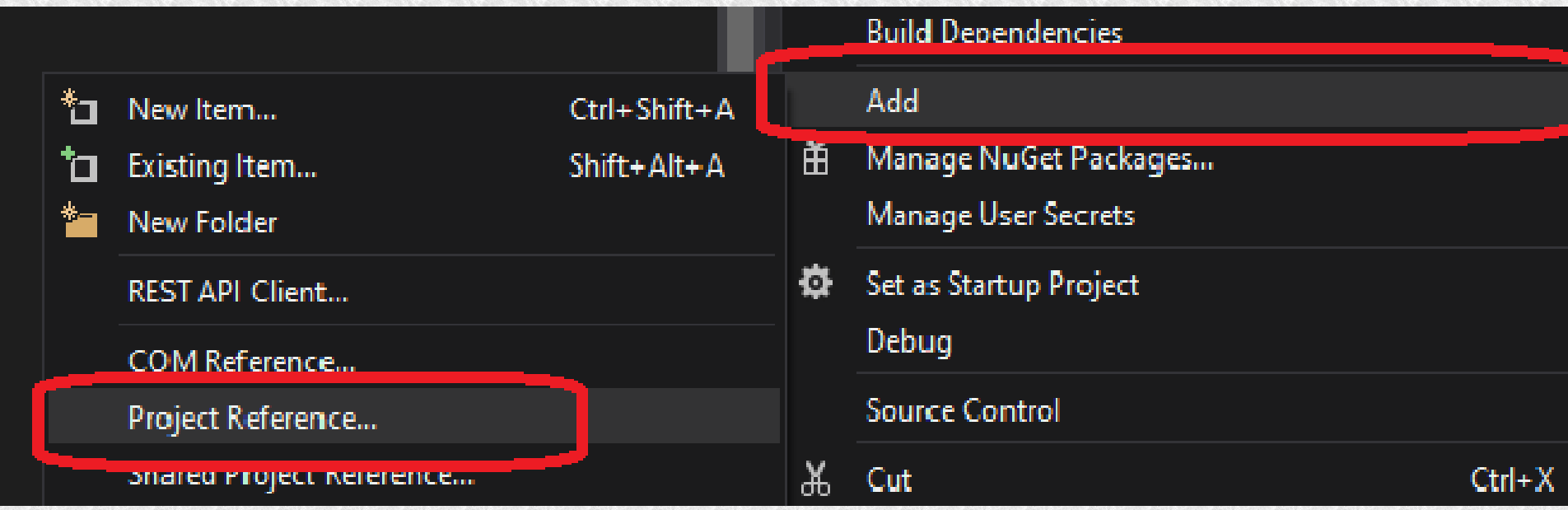

#### **TickTockConsole**

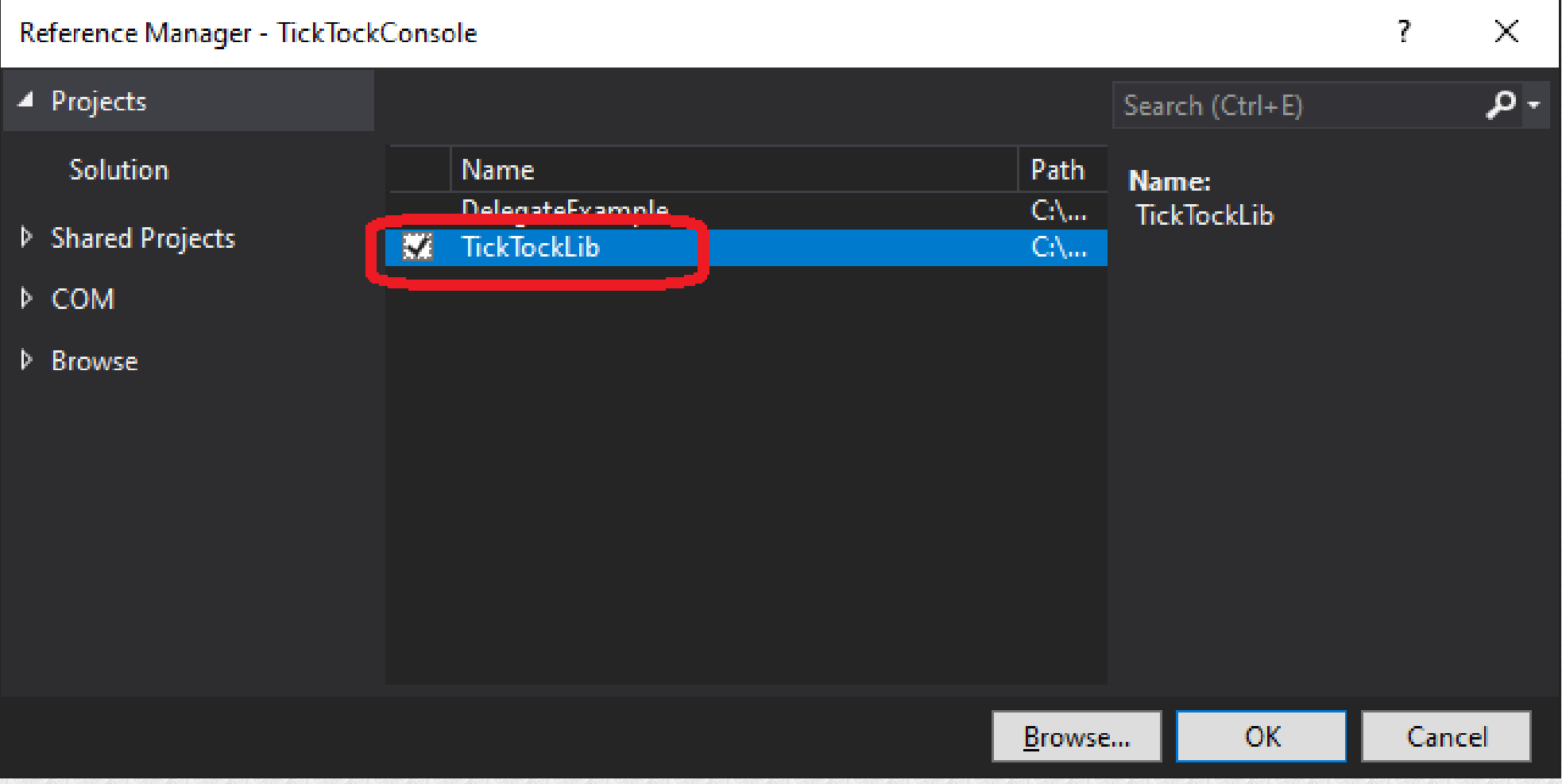

**TickTockConsole**

```
 static void Main(string[] args)
\left\{ \begin{array}{c} 1 \end{array} \right. TickTock tc = new TickTock(20);
                tc.TickEvent += Tc_TickEvent;
                tc.Start();
                Console.WriteLine("Tick Tock start ticking...");
                tc.Join();
                Console.WriteLine("Tick Tock stop ticking");
                Console.ReadLine();
           }
           private static void Tc_TickEvent(object sender, 
TickTock.TickTockEventArgs e)
\left\{ \begin{array}{c} 1 & 1 \\ 1 & 1 \end{array} \right\} Console.WriteLine("We heard tick no: " + e.TickCounter);
           }
```
#### Dodajmy nowy projekt typu WinForms

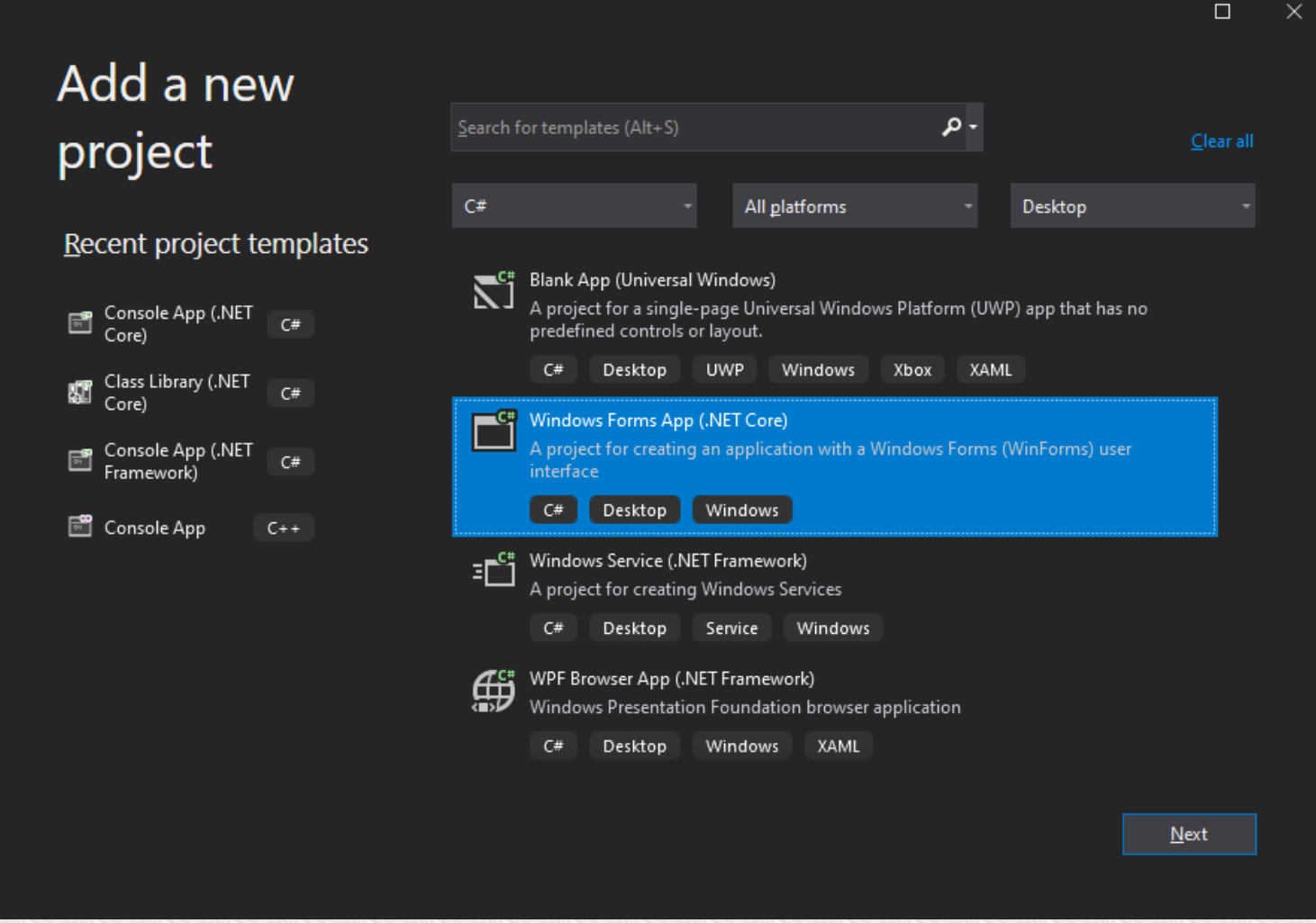

Example: przykladCrossThread

Tworzymy GUI

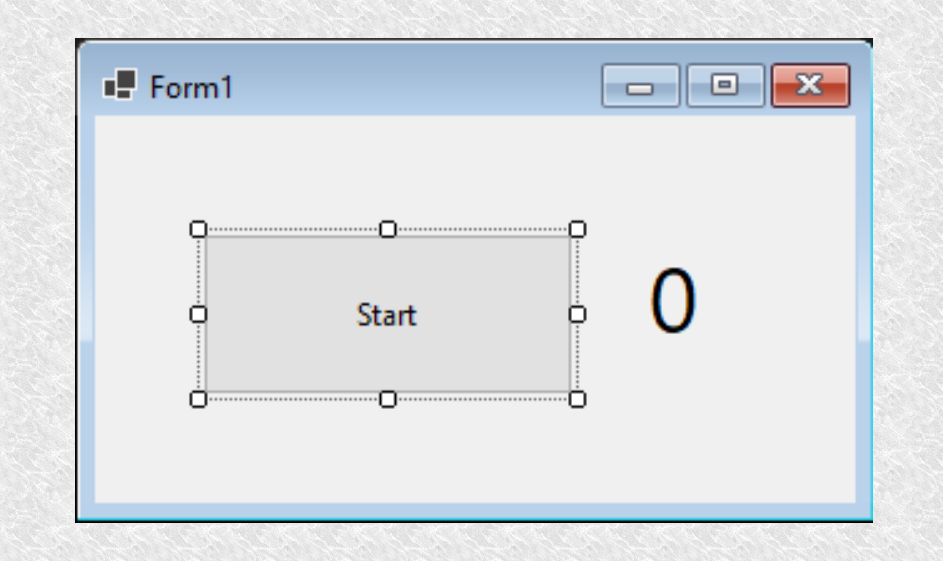

Dodajemy referencje do TickTockLib

```
13
 Dwókrotnie klikamy guzik aby podpiąć się pod zdarzenie kliknięcia 
     (tak, click jest zdarzeniem które możemy obsłużyć. Visual Studio 
     automatycznie wygeneruje nam szkielet metody w 
     Form1.Designer.cs).
private void FormI_Load(object sender, EventArgs e)
\left\{ \begin{array}{c} 1 & 1 \\ 1 & 1 \end{array} \right\} tickTock = new TickTock(20);
 }
        private void StartButton Click(object sender, EventArgs e)
\left\{ \begin{array}{c} 1 & 1 \\ 1 & 1 \end{array} \right\} CounterLabel.Text = "0";
              tickTock = new TickTock(20);
              tickTock.TickEvent += TickTock_TickEvent;
              tickTock.Start();
              MessageBox.Show("Tick Tock started....");
 }
        private void TickTock TickEvent(object sender, TickTock.TickTockEventArgs e)
\left\{ \begin{array}{c} 1 \end{array} \right. CounterLabel.Text = e.TickCounter.ToString();
 }
```
Example: TickTockWinForms

Uruchamiamy program i....

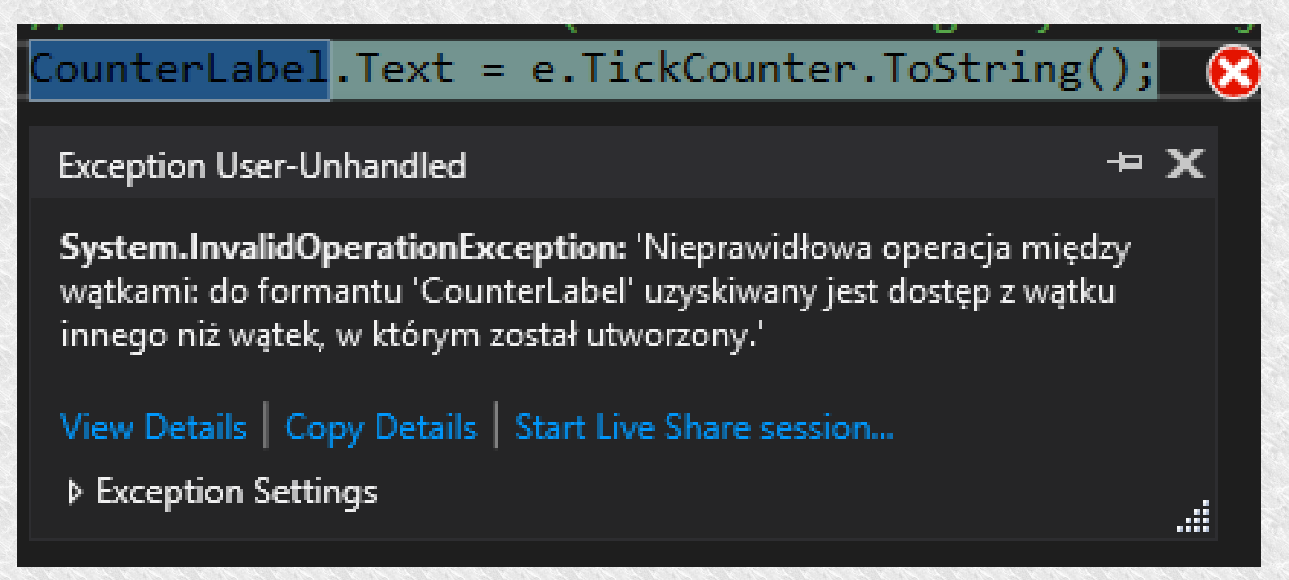

Kiedy chcemy zapisać coś na formatce z innego wątku niż ten, który go utworzył, dostaniemy:

Cross-thread operation not valid: Control 'CounterLabel' accessed from a thread other than the thread it was created on

Dokumentacja MS podpowiada pewien trik:

**WinForms** komponent zawiera właśność **Control.InvokeRequired**, która oznacza, że dane przypisanie wartości musi być delegowane do wątka, który utworzył kontrolkę.

Żeby to zrobić należy użyć metody **Control.Invoke** wskazując delegata z odpowiednią metodą.

```
delegate void SetCounterDelegate(string txt);
        private void SetCounterMethod(string txt)
\{ CounterLabel.Text = txt;
 }
private void TickTock TickEvent(object sender, TickTock.TickTockEventArgs e)
\overline{\mathcal{L}} SetCounterDelegate setCounterDelegate = new
SetCounterDelegate(SetCounterMethod);
       if (this.CounterLabel.InvokeRequired) //check if invoke is unsafe
            {//when yes call delegate
            CounterLabel.Invoke(setCounterDelegate, new object[] 
{ e.TickCounter.ToString() }) ;
 }
        else
            {//when it is safe write string directly to the controll
            CounterLabel.Text = e.TickCounter.ToString();
 }
 }
```
Bardziej eleganckim sposobem jest utworzenie klasy z odpowiednimi "bezpiecnymi" metodami:

```
private delegate void SetLabelDelegate(Label label, string tekst);
public static void SetLabel(Label label, string txt)
    {
     //check if involving is not safe
     //(out of the thread which create the contrloll)
     if (label.InvokeRequired)
\{ // it is in another thread so we need call delegate 
         // w want changes in the owner thread sa we tell which 
         label.Invoke(new SetLabelDelegate(SetLabel), new object[] { label, 
txt }); 
 }
     else
\left\{ \begin{array}{c} \mathbf{1} & \mathbf{1} \\ \mathbf{1} & \mathbf{1} \end{array} \right\} // when it is safe (it is in current thread)
         label.Text = txt;
 }
      }
```
Ustawianie etykietki (Label) będzie prostrze i czytelniejsze.

```
private void TickTock_TickEvent(object sender, TickTock.TickTockEventArgs e)
   {
     ThreadSafeCalls.SetLabel(CounterLabel, 
e.TickCounter.ToString());
     }
```

```
Innym sposobem jest napisanie zmodyfikowanej kontrolki
public partial class LabelSafe : Label
   \left\{ \right\} public LabelSafe()
\left\{ \begin{array}{c} 1 & 1 \\ 1 & 1 \end{array} \right\} InitializeComponent();
 }
        public new string Text
\overline{\mathcal{L}} get
\{ return base.Text;
 }
set
\{ if (this.InvokeRequired)
               \{this.Invoke(new Action(() => { this.Text = value; }));
 }
               else
               \{base.Text = value;
 }
 }
 }
```
}

Możemy umieścić naszą nową kontrolkę na formatce i normalnie używać. Należy podmienić klasę Label na klasę LabelSafe

private System.Windows.Forms.Button StartButton; //private System.Windows.Forms.Label CounterLabel; private LabelSafe CounterLabel; // --------- here

```
this.StartButton = new System.Windows.Forms.Button();
//this.CounterLabel = new System.Windows.Forms.Label();
this.CounterLabel = new LabelSafe(); //--------- and here
this.SuspendLayout();
```

```
private void TickTock_TickEvent(object sender, 
TickTock.TickTockEventArgs e)
    {
     //ThreadSafeCalls.SetLabel(CounterLabel, 
e.TickCounter.ToString());
     CounterLabel.Text = e.TickCounter.ToString(); //------- and here
     }
```
### WinForms i wątki **Kontekst synchronizacji**

- W .Net, wątki moga posiadać konteksty synchronizacji. są to obiekty klasy SynchronizationContext. Mogą być odczytane za pomocą statycznej własniści SynchronizationContext.Current.
- Aplikacje desktopowe mają automatycznie tworzony konteks dla wątków UI.
	- *WindowsFormsSynchronizationContext (WinForms),*
	- *DispatcherSynchronizationContext (WPF),*
	- *AspNetSynchronizationContext (ASP.NET)*
- Jest możliwość przekazania kontekstu synchronizacji do innego wątka poprzez referencje.
- Wątek, który otrzymał kontekst synchronizacji, może wywołać metody bądź wyrażenia lambda na wątku, który jest właścicielem danego kontekstu

### WinForms i wątki **Synchronization Context**

- Ten mechanizm też może być użyty do zmiany wartości pól formatki, które były utworzone przez innych wątek niż ten, których chce zmienić.
- Context posiada dwie metody do wywoływania kodu po stronie właściciela kontekstu.
	- *Send* Podobne do Invoke (blokujące)
	- *Post* Asynchroniczna metoda podobna do BeginInvoke / EndInvoke
- Powyższa asynchroniczna metoda nie przekazuje wyjątków na zewnątrz,
- W przypadku WPF także Send nie przekazuje wyjątków
- wątku, czy się zakończył czy nie, co nie jest możliwe w przypadk $\mu$ • Używając metody BeginInvoke methods możemy odczytać status metody Post.

### WinForms i wątki **Synchronization Context**

```
public SynchronizationContext Context { get; set; }
        public class TickTockEventArgs : EventArgs
\{ public int TickCounter { get; set; }
            public bool IsEndless;
            public SynchronizationContext Context { get; set; }
        }
```
public TickTock(int count, SynchronizationContext context) //new constructor with sychnronization context  $\left\{ \begin{array}{c} 1 \end{array} \right.$ 

```
 this.count = count;
     TickTockThread = new Thread(Ticker);
     Context = context;
 }
```
### WinForms i wątki **Synchronization Context**

```
private void Ticker(object o)
\left\{ \begin{array}{c} 1 \end{array} \right.int howMany = 0;
               if (o != null) howMany = (int)o;
                TickTockEventArgs tta = new TickTockEventArgs();
                tta.IsEndless = true;
                tta.Context = Context;
              ...
private void TickTock TickEvent(object sender,
TickTock.TickTockEventArgs e)
\left\{ \begin{array}{c} 1 \end{array} \right.e.Context.Send(updateUI, e.TickCounter.ToString());<br>}
 }
```
- Jest to pomocna klasa z System.ComponentModel, która dostarcza nam następującej funkcjonalności:
	- *Flaga Cancel* flag do anulowania, zamiast Abort
	- Standardowy protokół raportowania postępu, zakończenia czy przerwania pracy
	- Implementacja interfejsu IComponent która pozwala zamieścić kontrolkę w VS Designer.
	- Łapanie wyjątków w wątku workera
	- Możliwość zapisywania postępu bespośrednio na formatce stworzonej przez inny wątek (nie ma problemów z błędem Cross-Thread) i nie musimy wołać Control.Invoke.

- Model tego typu wykorzystuje identyczną składnię, jak asynchroniczne delegaty
- Aby użyć *BacgroundWorkera* wystarczy poinformować go obsługując zdarzenie *DoWork* jaka metoda ma być wykonana w tle i wywołać RunWorkerAsync()
- Wątek główny kontynuuje działanie, a w tle wykonywana jest funkcja zgłoszona do *BackgroundWorkera*.
- *BW* sygnalizuje postęp prac za pomocą zdarzenia *ProgressChanged* – w jego obsłudze można aktualizować np. *ProgressBar*
- Gdy BW skończy sygnalizuje to zdarzeniem *RunWorkerCompleted*

- Tworzymy nowy projekt typu Windows Form nadajemy tytuł: BackgroundWorkerExample
- Zróbmy sobie formatkę jak niżej:

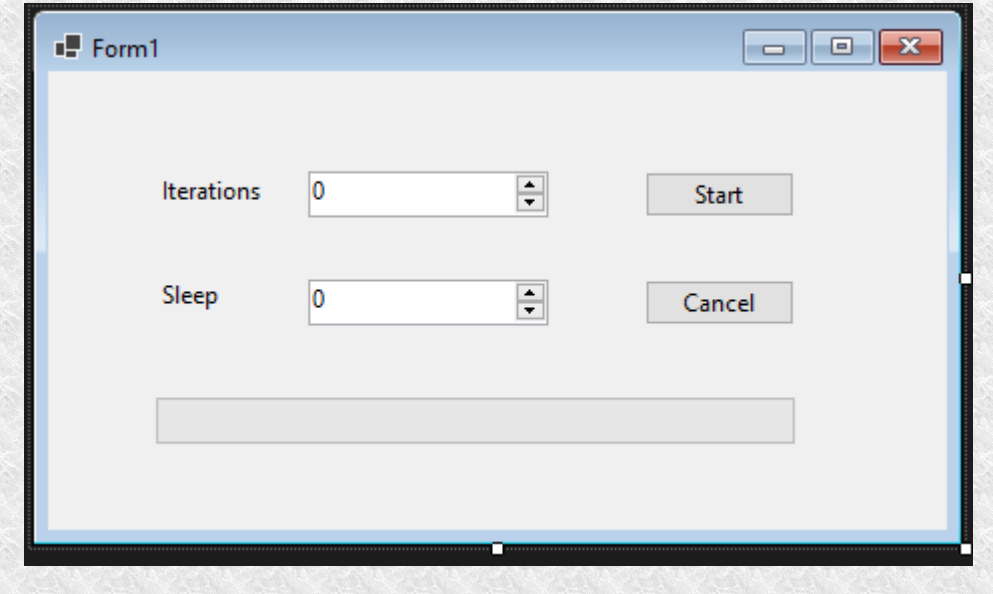

• Mam dwa pola Iterations i Sleep Background Worker będzie wykonywał zadaną liczbę iteracji spanie przez określoną liczbę milisekund.

• Definiujemy BW i inicjujemy go

```
private BackgroundWorker bw;
public Form1()
    {
     InitializeComponent();
     bw = new BackgroundWorker();
     bw.DoWork += Bw_DoWork;
     bw.RunWorkerCompleted += Bw_RunWorkerCompleted;
     bw.ProgressChanged += Bw_ProgressChanged;
     //Make BackgroundWorker to report progress
     bw.WorkerReportsProgress = true;
     //Allow cancelation
     bw.WorkerSupportsCancellation = true;
     }
```
- Handle Events DoWork, RunWorkerCompleted and ProgressChanged
- Allow reporting progress and cancellation

• Implementujemy procedurę obsługi Click Event'a dla guzików Start i Cancel.

```
private void StartButton_Click(object sender, EventArgs e)
   {
     try
\{ //Get the data from form
       int iter = (int)IterationsUD.Value;
        int sleep = (int)SleepUD.Value;
        //and make arguments object to pass to the worker
        ThreadsArguments param = new ThreadsArguments() { Iterations = 
iter, SleepingTime = sleep };
        bw.RunWorkerAsync(param);
 }
```

```
catch (Exception ex)
\left\{ \begin{array}{c} \mathbf{1} & \mathbf{1} \\ \mathbf{1} & \mathbf{1} \end{array} \right\}
```

```
 MessageBox.Show(ex.Message);
 }
```
private void CancelButton\_Click(object sender, EventArgs e)

```
{
    bw.CancelAsync();
 }
```
}

• ThreadArguments jest prostą klasą służącą do przekazania parametrów do background workera

```
 public class ThreadsArguments
\{public int Iterations { get; set; }
    public int SleepingTime { get; set; }
 }
```
• Zdarzenie DoWork jest obsłużone jak poniżej

```
 private void Bw_DoWork(object sender, DoWorkEventArgs e)
    {
     ThreadsArguments arguments = (ThreadsArguments)e.Argument;
    for (int i = 0; i < arguments. Iterations; i++)
\left\{ \begin{array}{c} \mathbf{1} & \mathbf{1} \\ \mathbf{1} & \mathbf{1} \end{array} \right\} Console.WriteLine("I'm doing operation no: " + i);
        System.Threading.Thread.Sleep(arguments.SleepingTime);
        bw.ReportProgress((i + 1) * 100 / arguments.Iterations);
        if (bw.CancellationPending)
\{ e.Cancel = true;
             return;
 }
        }
         string message = "In total " + (arguments.Iterations * 
arguments.SleepingTime) + " milisec";
              e.Result = message;
    }
```
● Obsługa zdarzeń *ProgressChanged* i *RunWorkerCompleted*

```
private void Bw_ProgressChanged(object sender, ProgressChangedEventArgs e)
   {
     ProgressBar.Value = e.ProgressPercentage;
     }
```

```
private void Bw RunWorkerCompleted(object sender,
RunWorkerCompletedEventArgs e)
```

```
{
 if (e.Cancelled)
    MessageBox.Show("Canceled");
 else if (e.Error != null)
    MessageBox.Show("Error: " + e.Error.ToString());
else
    MessageBox.Show("Work completed\n" + e.Result);
}
```
• Jeżeli w aplikacji WPF chcemy zmienić stan kontrolki spoza wątku, który ją utworzył, także będziemy mieli problem podobnie jak z aplikacją WinForms:

```
private void UnsafeCounter()
    \overline{\mathcal{L}}for (int number = 0; number < 21; number++)
    \{ counterLabel.Content = number.ToString();
                               Thread.Sleep(200);
                                                                       Exception Unhandled
     }
                                                                       System.InvalidOperationException: 'Watek wywołujący nie może
     }
                                                                       uzyskać dostępu do tego obiektu, ponieważ należy on do innego
                                                                       This exception was originally thrown at this call stack:
                                                                         System.Windows.Threading.Dispatcher.VerifyAccess()
private void Button_Click(object sender, 
                                                                         System.Windows.DependencyObject.SetValue(System.Windows.De
RoutedEventArgs e)
                                                                         System.Windows.Controls.ContentControl.Content.set(object)
                                                                         WPFThreads.MainWindow.UnsafeCounter() in |
      {
       //version first
                                                                       View Details | Copy Details | Start Live Share session...
      Thread thcount = new
                                                                       ▲ Exception Settings
Thread(UnsafeCounter);
                                                                         \Box Break when this exception type is thrown
                                                                           Except when thrown from:
     thcount.Start();
                                                                             System.Private.CoreLib.dll
      }Open Exception Settings | Edit Conditions
```
×

**Druga wersja teraz poprawna:** 

```
delegate void WriteTextDel(string tekst);
private void WriteText(string tekst)
   {
    counterLabel.Content = tekst;
   }
private void ThreadSafeCounter()
   {
    WriteTextDel writeDel = new WriteTextDel(WriteText);
   for (int number = 0; number < 21; number++)
\{ if (!counterLabel.Dispatcher.CheckAccess())
\{ counterLabel.Dispatcher.Invoke(writeDel, new object[] 
{ number.ToString() });
 }
      else
\{ counterLabel.Content = number.ToString();
 }
      Thread.Sleep(200);
 }
   }
```
- Komponenty wizualne kontrolowane są przez wątek okna aplikacji. Wszelkie zmiany zgłaszane są jako żądania z innych wątków do wątku kontrolującego za pośrednictwem obiektu *Dispatcher*, po wcześniejszym sprawdzeniu za pomocą *CheckAccess.*
- Metodę Invoke można przeciążyć podając priorytet wywołania

label.Dispatcher.Invoke(new Action(() =>

```
{ label.Content = content; }
```
),S**ystem.Windows.Threading.DispatcherPriority.ApplicationIdle**);

• Jest też możliwość zgłaszania, żądań asynchronicznie z pomocą *BeginInvoke*.

• Trzecia wersja poprawna, osobna klasa statyczna z bezpiecznymi metodami

```
36
Example: WPFThreads
 class ThreadSafeCallsWPF
     {
     public static void setLabelContent(Label label, object content)
         {
  if (!label.Dispatcher.CheckAccess())
 \overline{\mathcal{L}}label.Dispatcher.Invoke(new Action(() =>
                 { label.Content = content ; }),
             System.Windows.Threading.DispatcherPriority.ApplicationIdle);
  }
         else
 \{ label.Content = content; 
  }
           }
  ...
                    private void ThreadSafeCounter2()
                   \left\{ \begin{array}{c} 1 & 1 \\ 1 & 1 \end{array} \right\}for (int number = 0; number < 21; number++)
                   \{ ThreadSafeCallsWPF.setLabelContent(counterLabel, 
                  number.ToString());
                                   Thread.Sleep(200);
                    }
                    }
```
• w czwartej wersji użyjemy klasy Canvas, aby sobie porysować.

```
private void addFigureToCanvasUnsafe()
\left\{ \begin{array}{c} \mathbf{1} & \mathbf{1} & \mathbf{1} \\ \mathbf{1} & \mathbf{1} & \mathbf{1} \\ \mathbf{1} & \mathbf{1} & \mathbf{1} \end{array} \right.Random random = new Random();
                     int w, h, x, y;
                     switch (random.Next(0, 3))
 {
                           case 0:
BEFORE THE STATE OF THE STATE OF THE STATE OF THE STATE OF THE STATE OF THE STATE OF THE STATE OF THE STATE OF THE STATE OF THE STATE OF THE STATE OF THE STATE OF THE STATE OF THE STATE OF THE STATE OF THE STATE OF THE STA
                                         // Ellipse 
                                       w = random. Next(5, 30);
                                       h = random. Next(5, 30);
                                        x = random.Next(\theta, (int)(canvas1.ActualWidth - w));y = random.Next(0, (int)(canvas1.ActualHeight - h));
                                        Ellipse ellipse = new Ellipse();
                                       ellipse.Width = w;
                                       ellipse.Height = h;
                                       ellipse.Fill = Brushes.Red;
                                        canvas1.Children.Add(ellipse);
                                       Canvas.SetLeft(ellipse, x);
                                       Canvas.SetTop(ellipse, y);
                                        break;
HOCKERKERKERKER
                            .....
```
● Przy próbie narysowania elipsy na kontrolce *canvas* bez synchronizacji dostajemy następujący błąd:

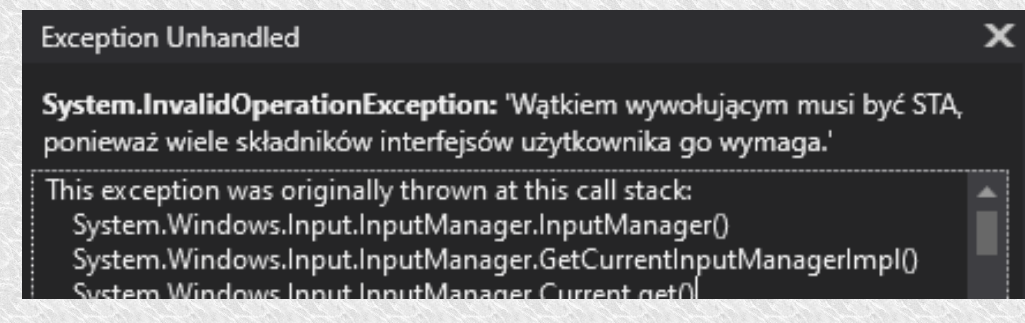

• *Singe Threaded Apartment* – model wywodzący się z architektury aplikacji wielowątkowych wykorzystujących obiekty COM (technologia tworzenia obiektów rejestrowanych globalnie w systemie operacyjnym dzięki czemu mogą być wykorzystywane przez inne aplikacje. COM jest podstawą Microsoft OLE, COM+, DCOM czy ActiveX.

• W piątek wersji ustawiamy STA

```
Thread thcount = new Thread(UnsafeCounter2); //but with STA
thcount.SetApartmentState(ApartmentState.STA); 
thcount.Start();
```
• Dostaniemy błąd, który już znamy i wiemy jak sobie z nim poradzić.

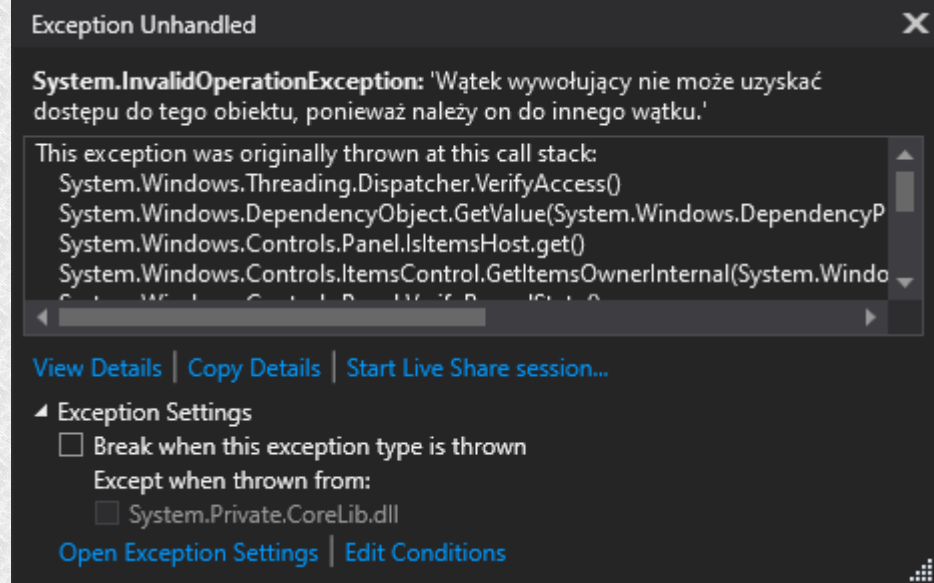

• Dodajemy bezpieczną metodę rysującą elipsy na canvasie:

```
private delegate void drawEllipseDelegate(Canvas canvas, double w, double h, 
double x, double y, Brush brush);
public static void drawEllipse(Canvas canvas, double w, double h, double x, 
double y, Brush brush)
    {
    if (!canvas.Dispatcher.CheckAccess())
\left\{ \begin{array}{c} 1 \end{array} \right. canvas.Dispatcher.Invoke(new drawEllipseDelegate(drawEllipse), new
object[ { canvas, w, h, x, y, brush });
 }
     else
\{ Ellipse ellipse = new Ellipse();
         ellipse.Width = w;
         ellipse.Height = h;
        ellipse.Fill = brush;
         canvas.Children.Add(ellipse);
         Canvas.SetLeft(ellipse, x);
         Canvas.SetTop(ellipse, y);
 }
}
```
• Teraz powinno wszystko działać (wersja szósta).

ThreadSafeCallsWPF.drawEllipse(canvas1, w, h, x, y, Brushes.Red);

• Jednak gdy chcielibyśmy tworzyć różne kolory a nie używać statycznego:

SolidColorBrush scb = new SolidColorBrush(RandomColor()); ThreadSafeCallsWPF.drawEllipse(canvas1, w, h, x, y, scb);

- Pojawia się kolejny problem: "*The Application is in break mode*", z konsoli można odczytać błąd: "Nie można użyć **obiektu DependencyObject należącego do innego wątku niż nadrzędny obiekt Freezable."**
- Na szczęście rozwiązanie jest proste. Trzeba wykonać metodę *Freeze* na obiekcie *scb* przed jego użyciem.

scb.Freeze();

• Siódma wersja - użycie kontekstu synchronizacji

```
private void ThreadSafeCounter3(object par)
    {
     DispatcherSynchronizationContext context = par as
DispatcherSynchronizationContext;
    for (int number = 0; number < 21; number++)
\left\{ \begin{array}{c} \end{array} \right.context.Send((object s) => {counterLabel.Content = s as string; 
            }, number.ToString());
         Thread.Sleep(200);
 }
    }
```
Thread thcount = new Thread(ThreadSafeCounter3); thcount.Start(SynchronizationContext.Current);

- Uwaga na niebezpieczeństwo blokady. Nie powinno się tak robić (efekt taki jak byśmy wykonali funkcję sekwencyjnie), ale przy dodaniu oczekiwania na wątek
- Thread thcount = new Thread(ThreadSafeCounter3); thcount.Start(SynchronizationContext.Current); **thcount.Join();**
- W momencie wykonywania funkcji obsługi kliknięcia buttonStart\_Click startujemy wątek potomny, który w pętli stara się zakolejkować zgłoszenie czynności do wykonania przez wątek macierzysty (Control.Invoke lub SynchronizeContext.Send).
- Zatrzymują one dalsze działania do momentu zakończenia czynności wątku interfejsu. Niestety wątek macierzysty jest zajęty bo czeka na zakończenie się buttonStart\_Click, gdzie Joinem czeka na zakończenie wątku potomnego.

- Zamiast *Send*, można użyć do kolejkowania zgłoszeń metody asynchronicznej *Post*
- Spowoduje to wykonanie całej pętli jednak obsługą zgłoszeń interfejs użytkownika zajmie się dopiero po zakończeniu wątku potomnego. Efekt będzie taki, że wszystkie żądania mogą wykonać się jednocześnie, czyli zobaczymy ostateczny wynik licznika. Nie jest to poprawne działanie ale przynajmniej nie mamy już blokady.